# **DHL - Zoll: Integrierte Zollinhaltserklärung (CN 23)**

Um zollpflichtige Sendungen außerhalb der EU versenden zu können, ist es seit 01.01.2021 verpflichtend, neben dem normalen Versandlabel auch eine CN23-Erklärung auszugeben. Der Versanddienstleister DHL stellt die entsprechende Funktionen ab sofort bereit, wodurch die Cloud diese Informationen weiterverarbeiten und an büro+ zur Ausgabe übermitteln kann.

## **Abruf über Schnellwahl: Versand-Etikett abrufen**

Im Bereich: VERKAUF - VERSAND - Register: VERSAND wird für die Versanddatensätze des Dienstleisters DHL neben dem Versand-Etikett auch **eine Zollinhaltserklärung abgerufen, sofern das Paket ins Nicht-EU-Ausland** verschickt werden soll. Dies geschieht automatisch beim Abruf, wenn für das gewählte eine solche Zollinhaltserklärung notwendig ist.

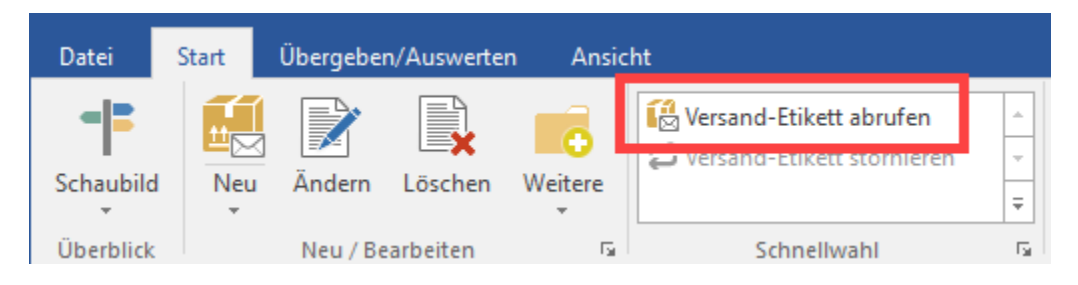

#### **Beachten Sie:** Λ

Jede an die Cloud übermittelte Sendung liefert die Vorgangspositionen mit.

**Voraussetzung**: Der Vorgang, der den Versanddatensatz erzeugt hat, enthält nur die versendeten Artikel. Bei Teillieferungen müssen mehrere Vorgänge existieren, die Versanddatensätze erzeugen.

# **ARTIKEL: "Zolltarifnummer" und "Ursprungsland"**

Im Artikel-Datensatz (VERKAUF - STAMMDATEN - ARTIKEL) findet sich auf dem **Register für Steuer / Einheit und Kennzeichen** der Eintrag: **VORGAB EN FÜR DIE ZOLLINHALTSERKLÄRUNG (CN23)**.

**An dieser Stelle sind im Artikel-Stammdatensatz die "Zolltarifnummer" und das "Ursprungsland" zu erfassen! (Siehe Abbildung)**

#### **Zolltarifnummer**

Die Zolltarifnummer (6-, 8- oder 10-stellig) basiert auf dem "Harmonisierten System der Bezeichnung und Codierung der Ware" (HS), welches von der Weltzollorganisation (WZO) entwickelt wurde.

#### **Ursprungsland**

Über den Zugriff auf die Länderliste wird das passende Land ausgewählt.

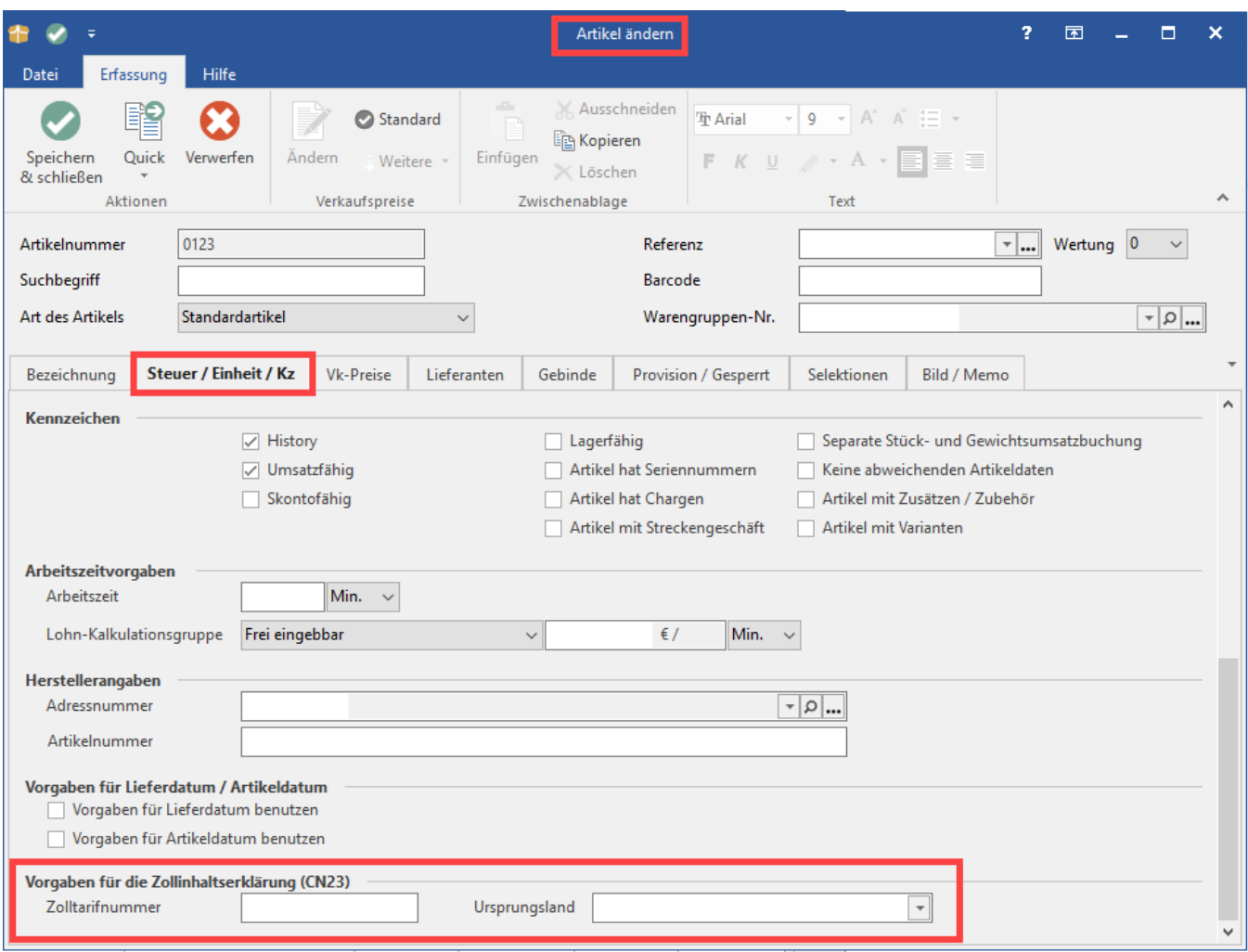

# **VORGANG: "Zolltarifnummer" und "Ursprungsland"**

In den Vorgängen werden die im Artikel hinterlegten Vorgaben für die Zollinhaltserklärung (CN23) in die Position übernommen. Im Bereich: VERKAUF - VORGÄNGE - im Vorgang **Register: POSITIONEN** wird die Zolltarifnummer und das Ursprungsland übernommen.

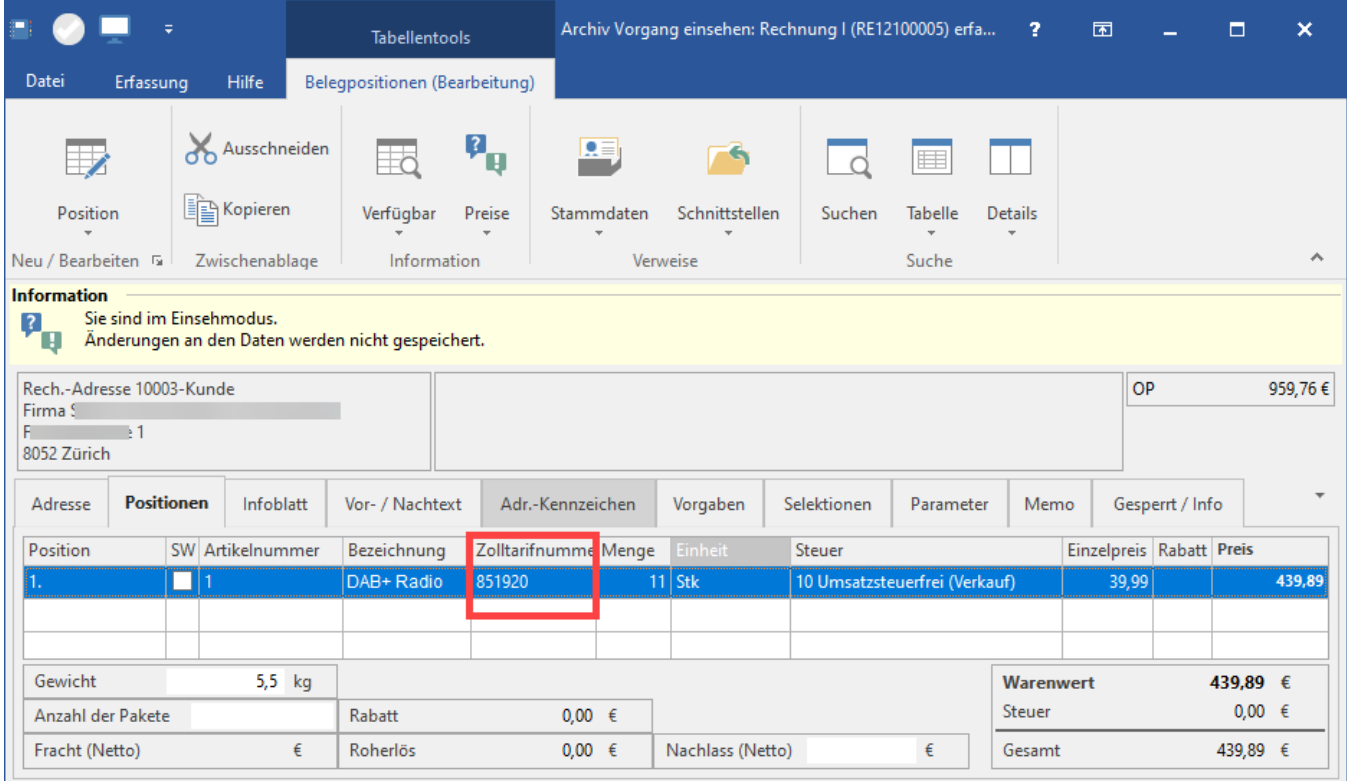

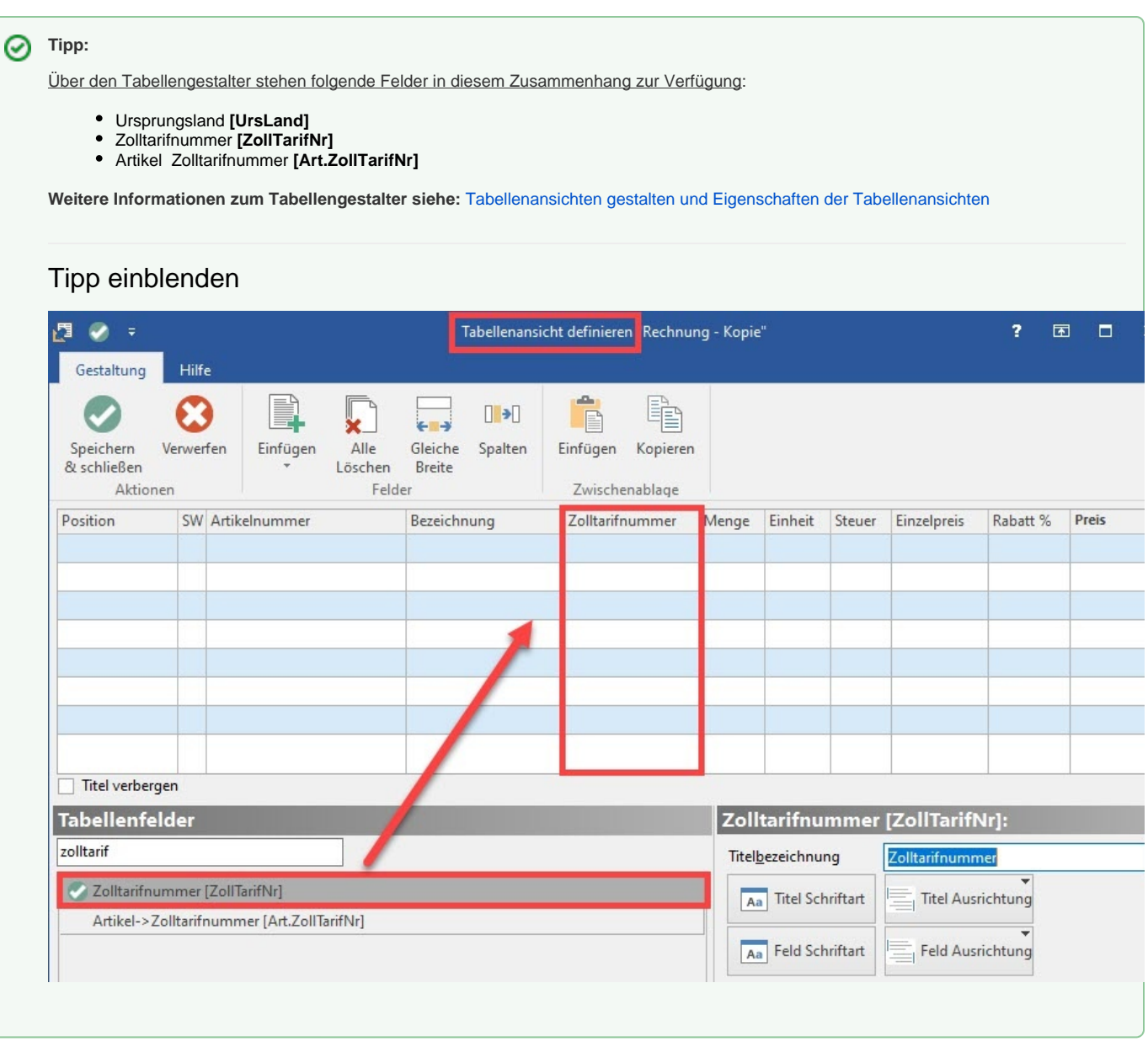

# **Detailansicht: Zollinhaltserklärung**

# **ABRUF**

Nach dem Verbuchen des Vorgangs, steht dieser im Versand-Datensatz. Wenn das Versand-Etikett abgerufen wird, erfolgt eine Prüfung der **Belegnummer** , diese wird in den Vorgängen und im Archiv gesucht - Wenn der Vorgang mit der Belegnummer gefunden wird, erfolgt ein Abruf der Position im Vorgang und ein Schicken dieser **Position\*** an die Cloud. Dies wird auch im Ereignis-Protokoll vermerkt.

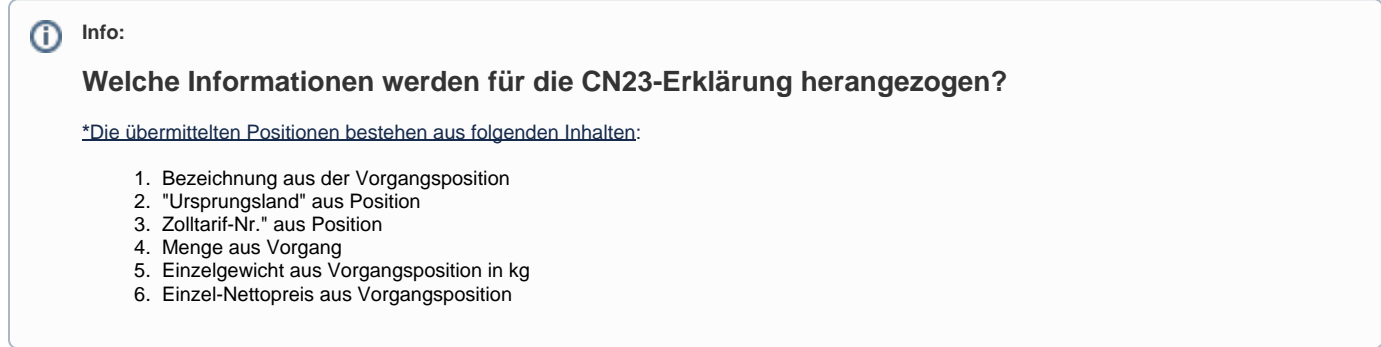

#### **Vorschau-Ansicht**

Zu dem Versanddatensatz kann über die Detail-Ansichten neben der Vorschau des Versand-Etiketts, auch die Vorschau der Zollinhaltserklärung angezeigt werden. Weiterhin empfehlenswert ist die Detail-Ansicht zum Ereignis-Protokoll, um bei einem möglichen Fehler direkt über die Gründe informiert zu sein.

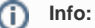

Über Registerkarte: START - Schaltfläche: DETAILS (im Menüband) finden Sie die [Detail-Ansicht](https://hilfe.microtech.de/x/ZQiz) für die Zollinhaltserklärung und weitere hilfreiche Ansichten.

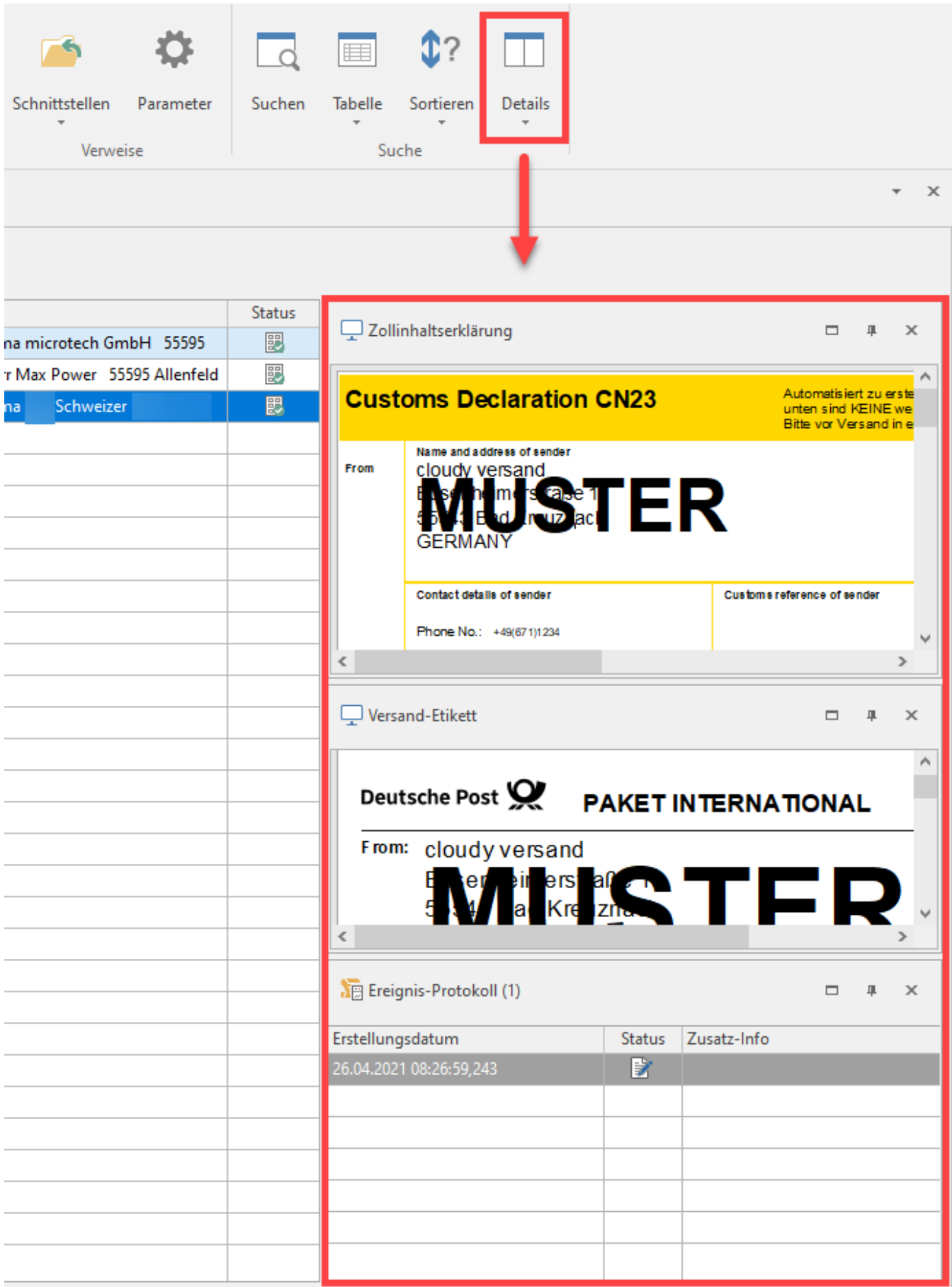

### **Tipp:**

Die Vorschau in der Detailansicht für die Zollinhaltserklärung sowie die Vorschau des Versand-Etikett kann über die Tastenkombination: STRG & Mausrad bzw. STRG & + / - vergrößert und verkleinert werden. Auf diese Weise lassen sich die Dokumente direkt in der Vorschau überprüfen.

### **Vorgabe-Layout festlegen**

In den PARAMETERN - VERSAND ARTEN kann auf dem Register: ALLGEMEIN festgelegt werden, welches Layout für den Versandbeleg und welches Layout für die Zollinhaltserklärung genutzt werden soll. Über die Schaltfläche mit den drei Punkten "**...**" können Sie an dieser Stelle das Layout ändern.

Über die angebotenen Einstellungen wählen Sie auch den Drucker für Versandbeleg und die Zollinhaltserklärung aus. Über die drei Punkte kann auch im Layout hinterlegt werden, wo der druck ausgegeben werden soll. Beide Drucke können so auch auf verschiedenen Geräten ausgegeben werden, z. B. auf einem normalen Drucker sowie auf einem Layout-Drucker.

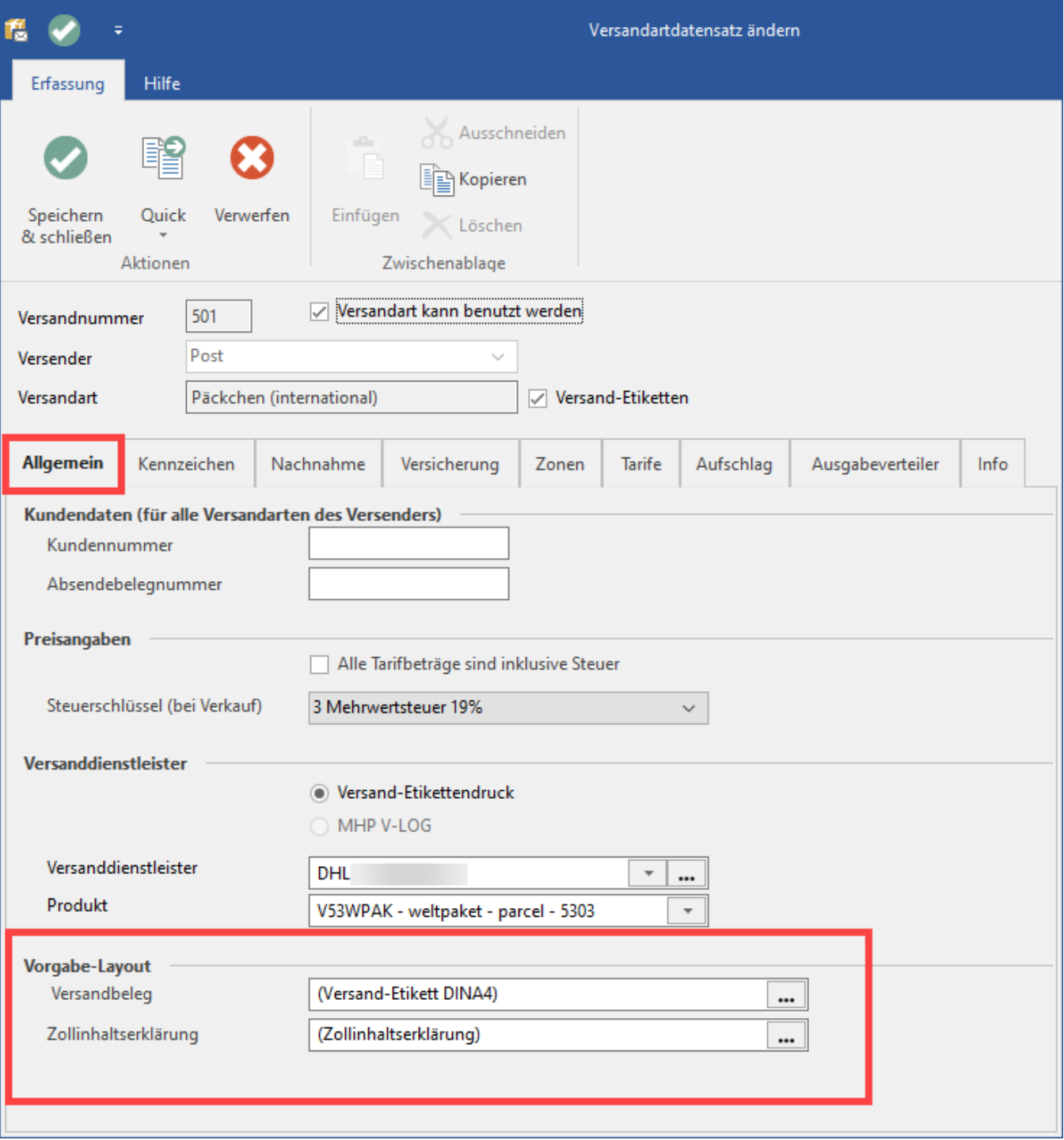

# **Ausgabe der Zollinhaltserklärung**

Über die Druckfunktion lässt sich neben dem Versand-Etikett auch die Zollinhaltserklärung ausdrucken.

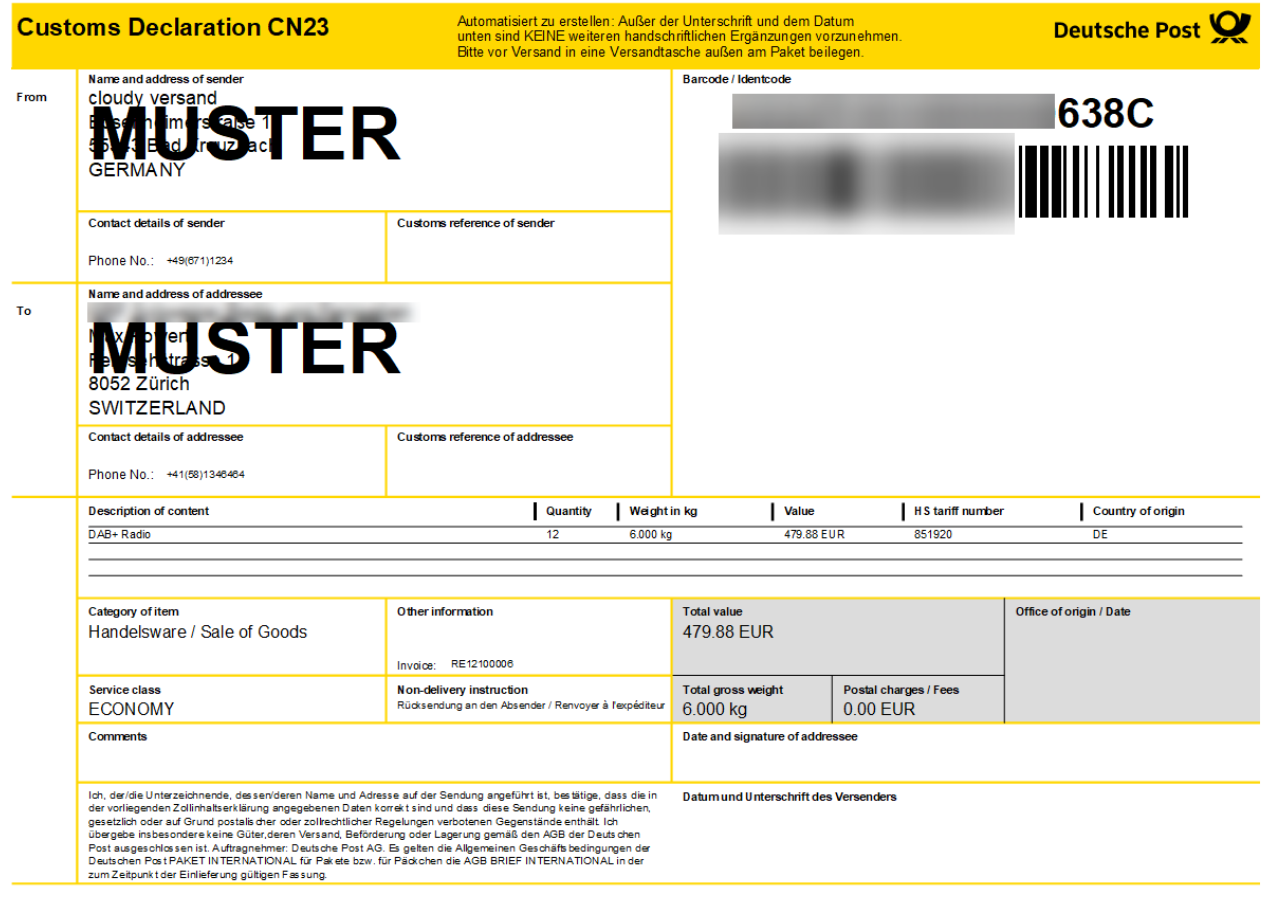

# **Info:**

Die Validierung der Daten findet über die API von DHL statt, welche mit der microtech Cloud kommuniziert. Im Ereignisprotokoll werden weiterführende Informationen erfasst.